#### **T2-6: Trace File Analysis 6: - The Elephant Coming From Behind: Full Window, Window Update and TCP Keep-Alive's**

**Laura Chappell**

Founder | Wireshark University

**Betty DuBois**Principal Consultant | DuBois Training & Consulting, LLC

**SHARK**FEST **'08**

Foothill CollegeMarch 31 - April 2, 2008

## **Agenda**

#### Using Wireshark to isolate a TCP Window issue

- $\bullet$  Expert Info
	- Errors
	- Warnings
	- Notes
		- Zero Window
		- Window Update
		- Keep Alive
		- Window Full
	- Chat
- $\bullet$  Time Column
	- Delta
	- Delta Displayed

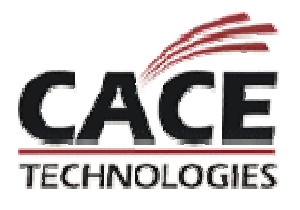

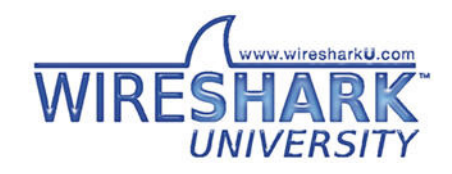

## **Best Practices for Protocol Analysis**

Onsite v. offsite analysis

Create a baseline when performance is acceptable

- Analyze application traffic before deployment (capacity planning)
- Troubleshooting Tips:
	- 0 Who complained?
	- Begin as close to the user as possible 0
	- Name captures appropriately (sue1, sue2, sue3mac, etc.) 0
	- 0 Move analyzer as needed or use multiple analyzers and agents
	- 0 Time-sync if using multiple analyzers
	- Have taps/hubs in place for when the need arises0
	- 0 Focus on the time column (delta time setting)
	- 0 • Consider command-line capture (nmcap/tshark)

Security Tips:

- Baseline protocols, applications, traffic patterns0
- Examine summary and protocol information for anomalies0
- $\bullet$ Look for signatures in questionable traffic
- Snort website has many signatures in the rule sets0

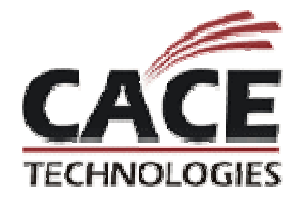

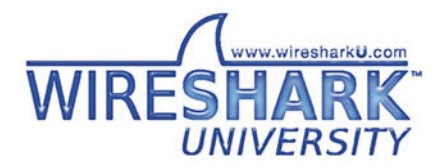

**Error (red)**: serious problem, e.g. [Malformed Packet]

 $\bullet$  **Malformed**: malformed packet or dissector has a bug, dissection of this packet aborted

Expert Errors do NOT always mean a network or communication error, they may indication a dissector errors

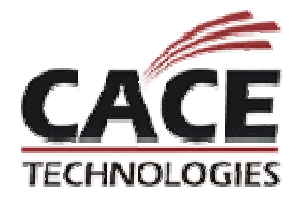

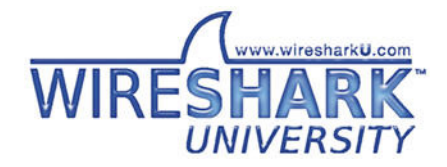

# **Expert Info – Warnings**

**Warn (yellow)**: warning, e.g. application returned an "unusual" error code like a connection problem

Are the fast retransmissions the issue?

- $\bullet$ Calculate percentage of retransmitted vs. normal packets.
- $\bullet$  Over 1% error ratio merits further investigation. That is not the case here.

Attend Session T2-8 for further info on Retransmissions and Fast Retransmissions

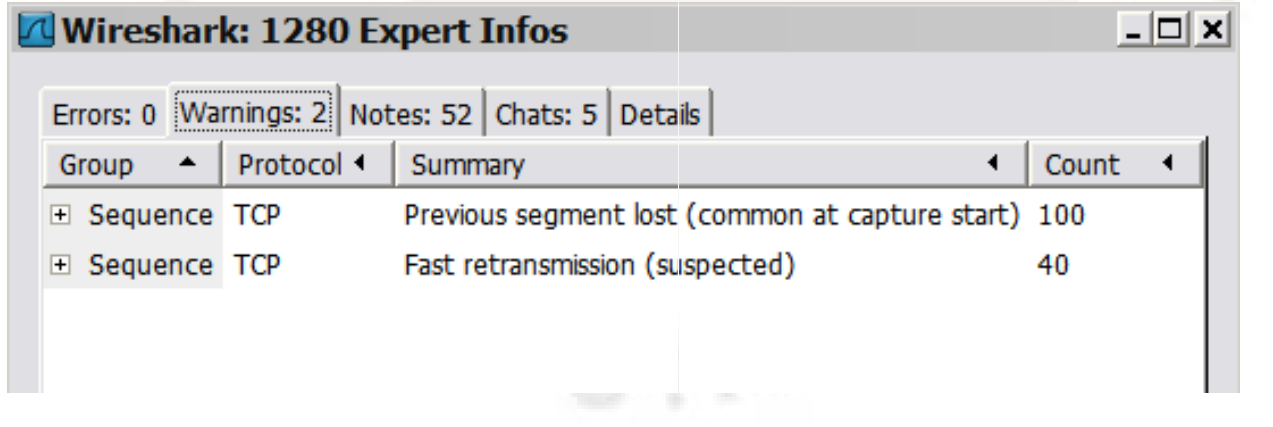

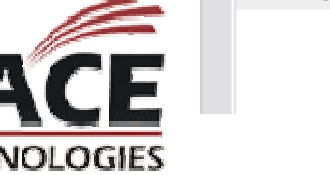

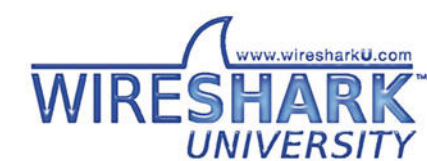

# **Expert Info – Notes**

**Note (cyan)**: notable things, e.g. an application returned an "usual" error code like HTTP 404

- $\bullet$ Zero window
- $\bullet$ Window update
- $\bullet$ • Keep-Alive
- $\bullet$ **• Duplicate ACK** (Covered in Session T2-8)

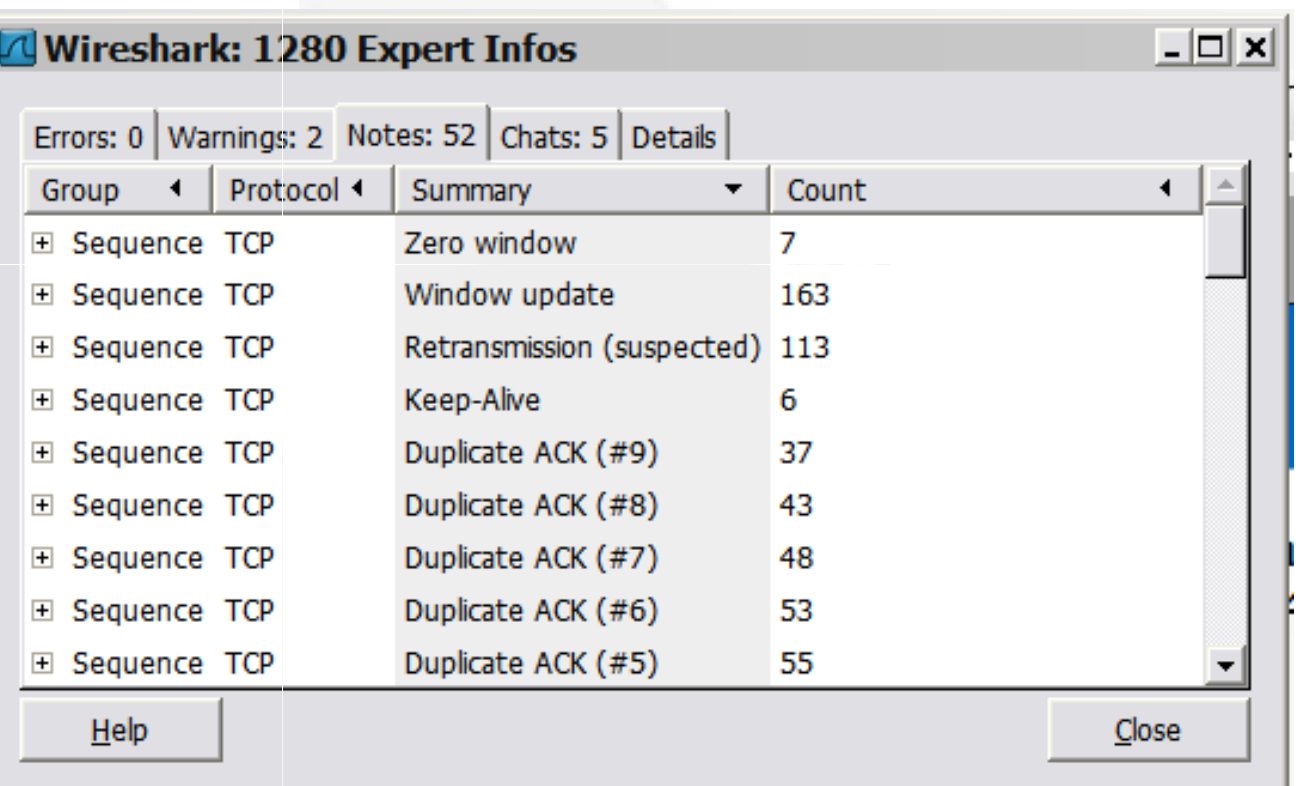

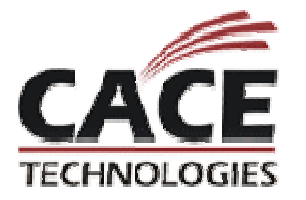

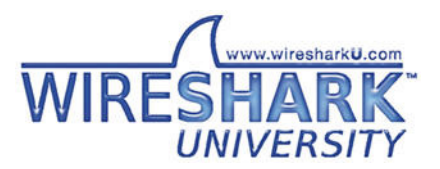

#### **Expert Info – Notes Zero Window**

The key to determining when a Zero Window is truly an issue, is how long does it stay at zero before updating.

The example below shows a host processing its data and updating the TCP window very quickly.

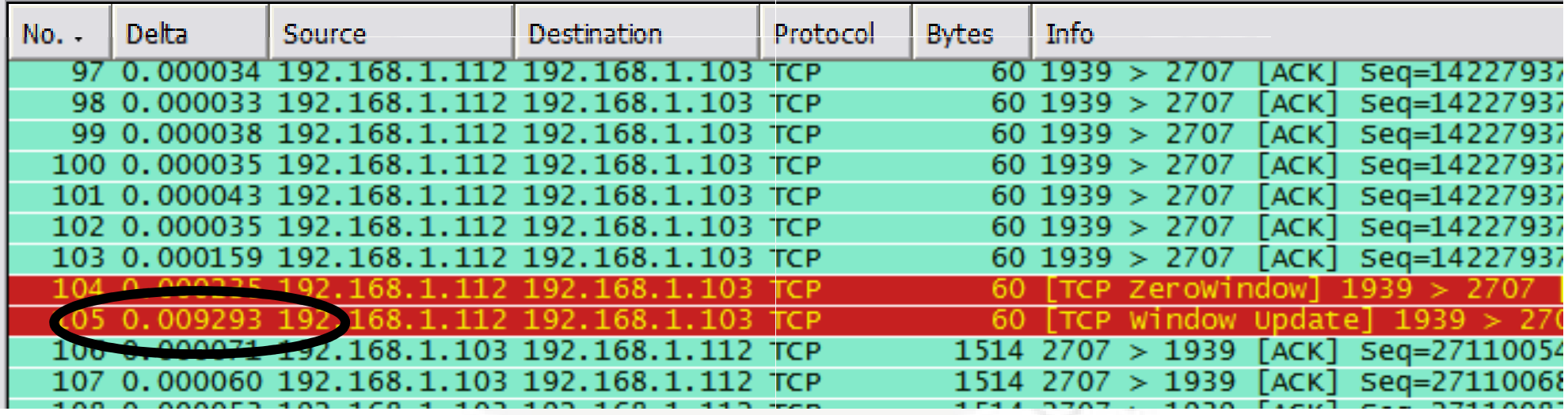

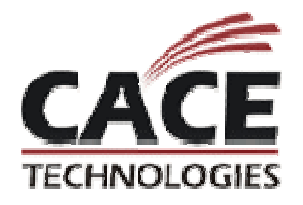

tcp-window-good.pcap

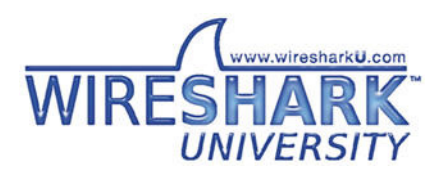

#### **Expert Info – Notes Window Update**

Wireshark creates an Expert Note whenever the TCP window size increases.

Warning: Wireshark does NOT create the Note when the window size is decreasing.

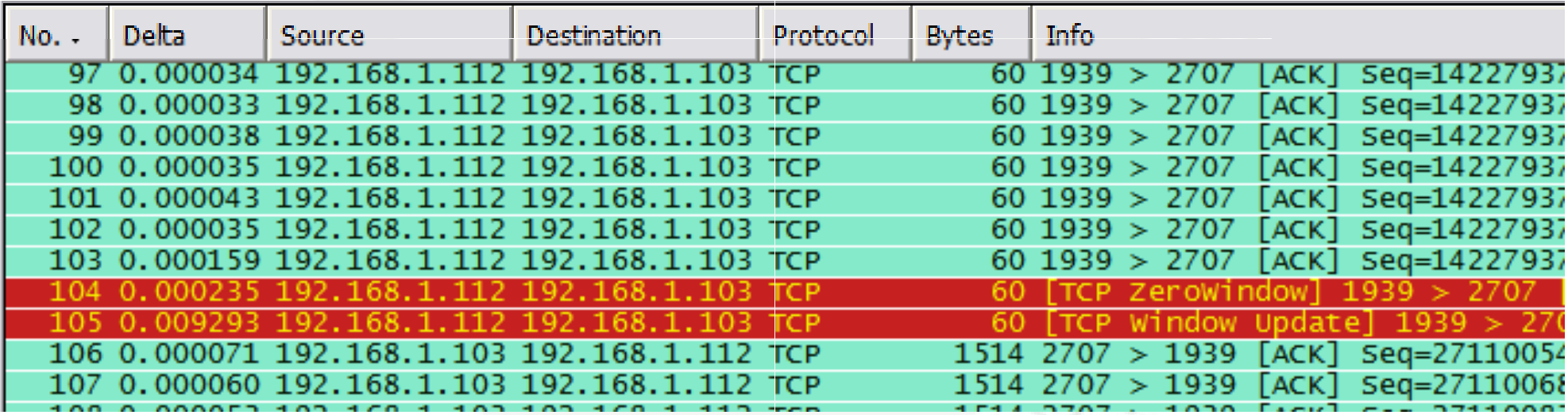

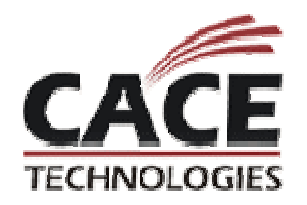

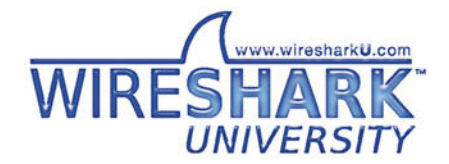

#### **Expert Info – Notes Keep-Alive**

Normal Keep-Alive's should be sent at regular intervals when no data is being transferred to keep the session alive.

In this trace, what do you notice about the Delta times?

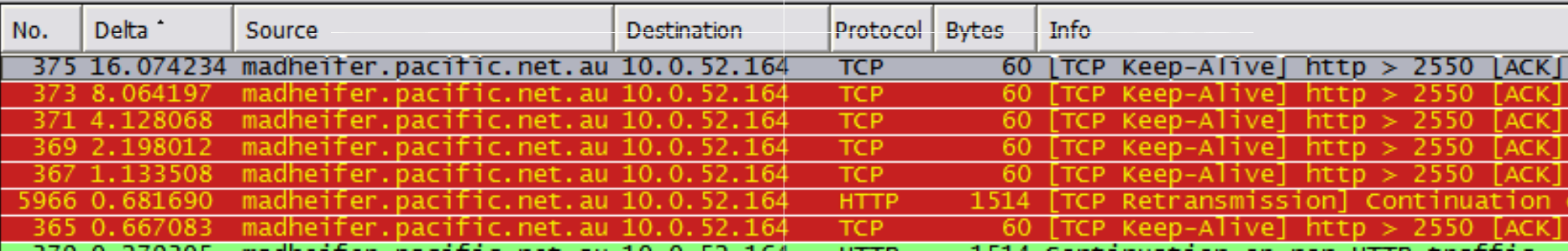

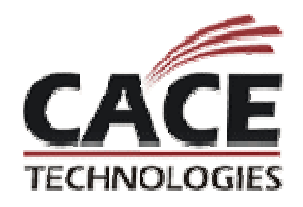

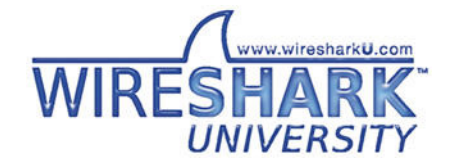

## **Timings**

#### Using the Time columns makes isolating faults much more efficient.

- $\bullet$ • Delta previous packet may not be seen
- $\bullet$ • Delta Displayed only care about seen packets

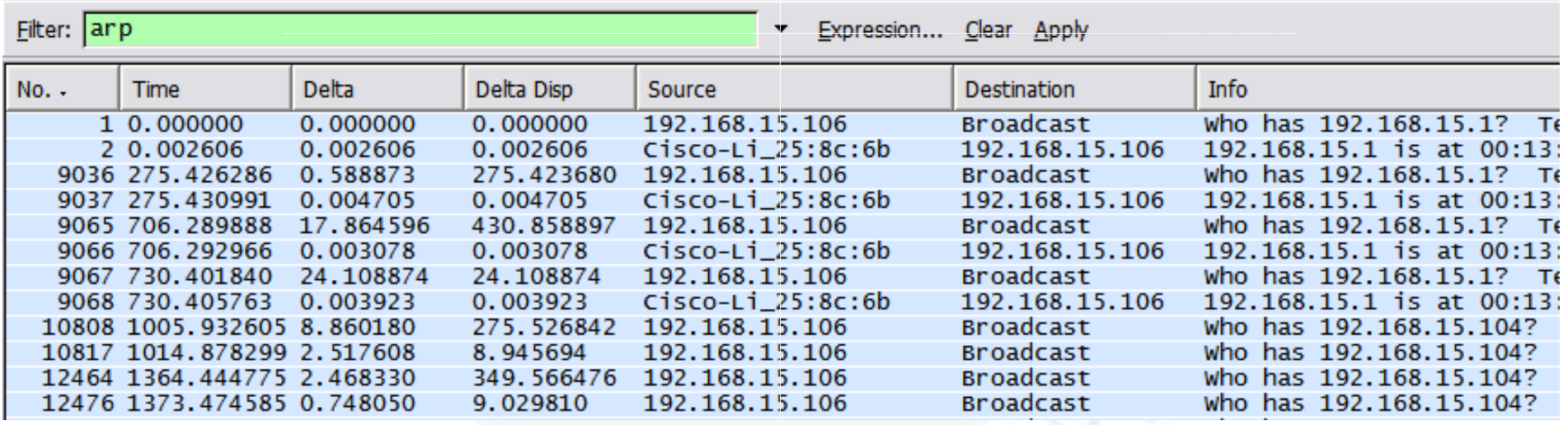

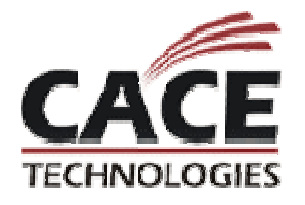

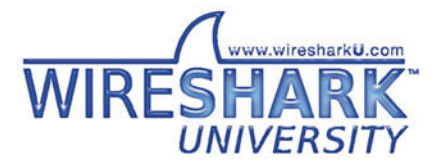

## **Receiver Congestion**

SEQ 3000 – 1460 bytes of data

SEQ 2000 – 0 bytes of data; ACK 4460, Win=5840

SEQ 4460 – 1460 bytes of data

SEQ 5920– 1460 bytes of data

SEQ 7380 – 1460 bytes of data

SEQ 2000 – 0 bytes of data; ACK 5920, Win=4380

SEQ 2000 – 0 bytes of data; ACK 7380, Win=2920

SEQ 8840 – 1460 bytes of data

SEQ 10300 – 1460 bytes of data

SEQ 2000 – 0 bytes of data; ACK 8840, Win=1460

SEQ 2000 – 0 bytes of data; ACK 8840, Win=0

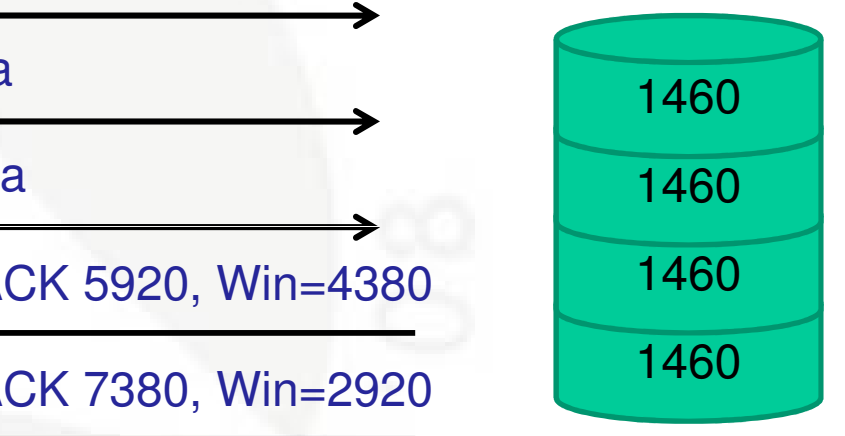

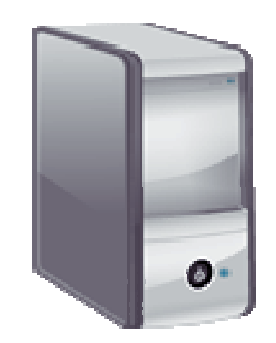

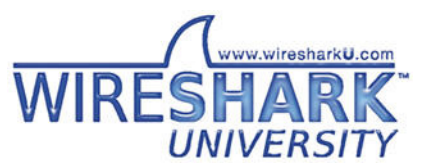

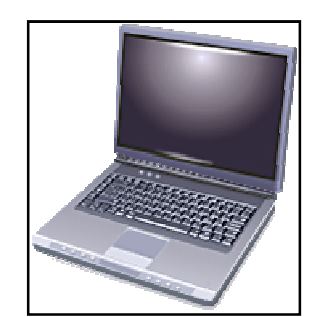

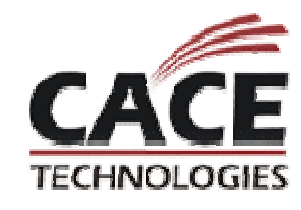

# **Lab: Congestion**

#### **File**: download-bad.cap

- Select View > Time Display Format > Seconds Since Previous Displayed Packet
- Sort the packets on the Time column
- What is the cause of the highest delays in this trace file?Sort the packets on<br>What is the cause of<br>Re-sort by the numb
- Re-sort by the number column
	- $\bullet$ Which packet filled the receive buffer?
	- $\bullet$ • What was the total delay time caused by receiver congestion?
	- $\bullet$  Was packet loss and high latency the biggest problem in this trace file?

## **What's Next?**

Laura's Lab Kit v9

In show bags as well as…

ISO image: www.novell.com/connectionmagazine/laurachappell.html

Wireshark University: www.wiresharkU.com

Laura's Blog: laurachappell.blogspot.com/

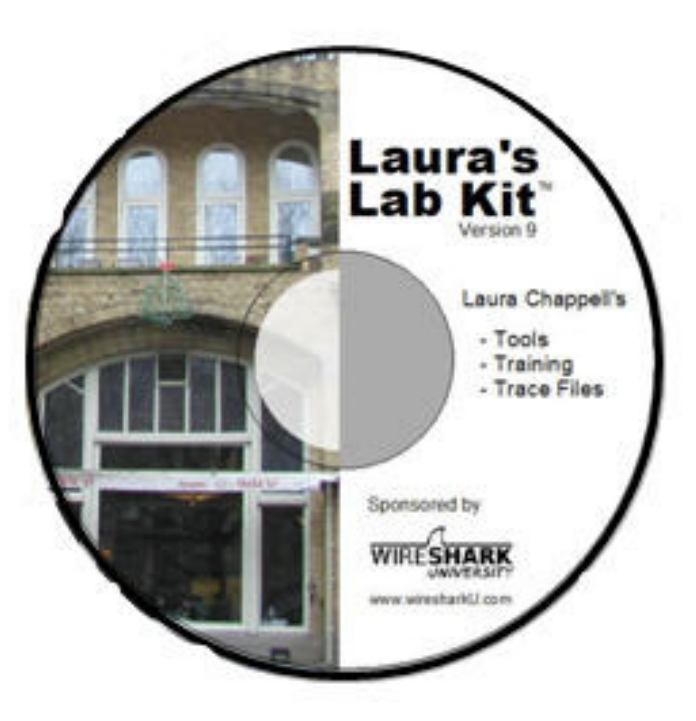

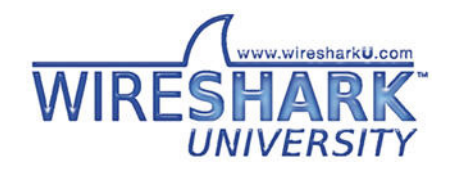

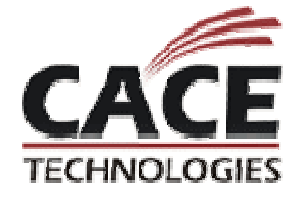